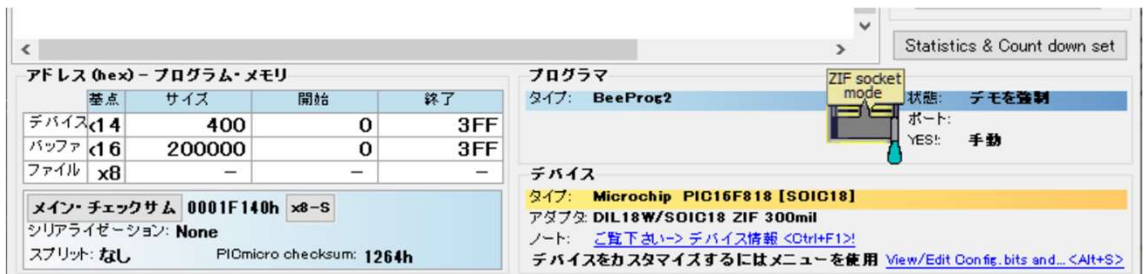

チェックサム関連の情報はPG4UW S/Wの画面の左下に表示されます。

例えば、上で x8-s のボックスをクリックしますと以下の様な画面が表示されます。

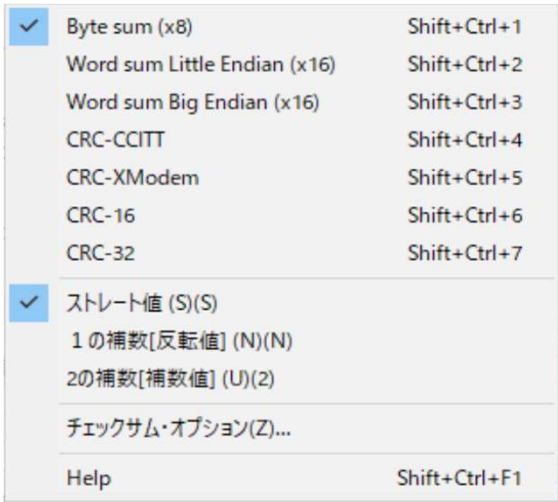

## メイン·チェックサム のボックスをクリックをクリックしますと以下の画面が表示されます。

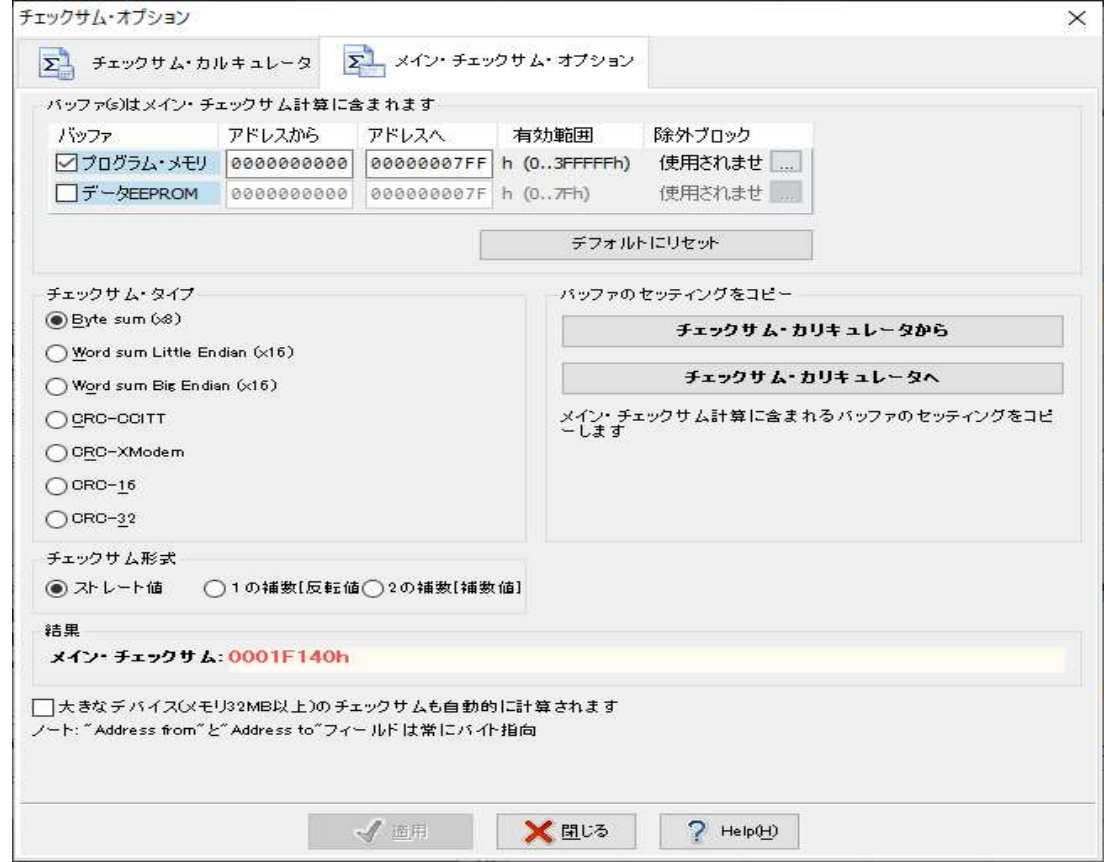

この画面で"チェックサム・カリキュレータへ"のボックスをクリックしますと、 以下のダイアログが現れメイン・チェックサムのセッティングが"チェックサム・ カリキュレータにコピーされます。

メイン・チェックサム計算に含まれるパッファのセッティングをコピーします  $\times$ メイン・チェックサム・セッティングは問題無くチェックサム・カリキュレーターにコピーされました  $\mathbf{u}$  $\sqrt{a^2}$ 

OKをクリック後、次にチェックサム・カルキュレータをクリックしますと以下の画面に 変わります。

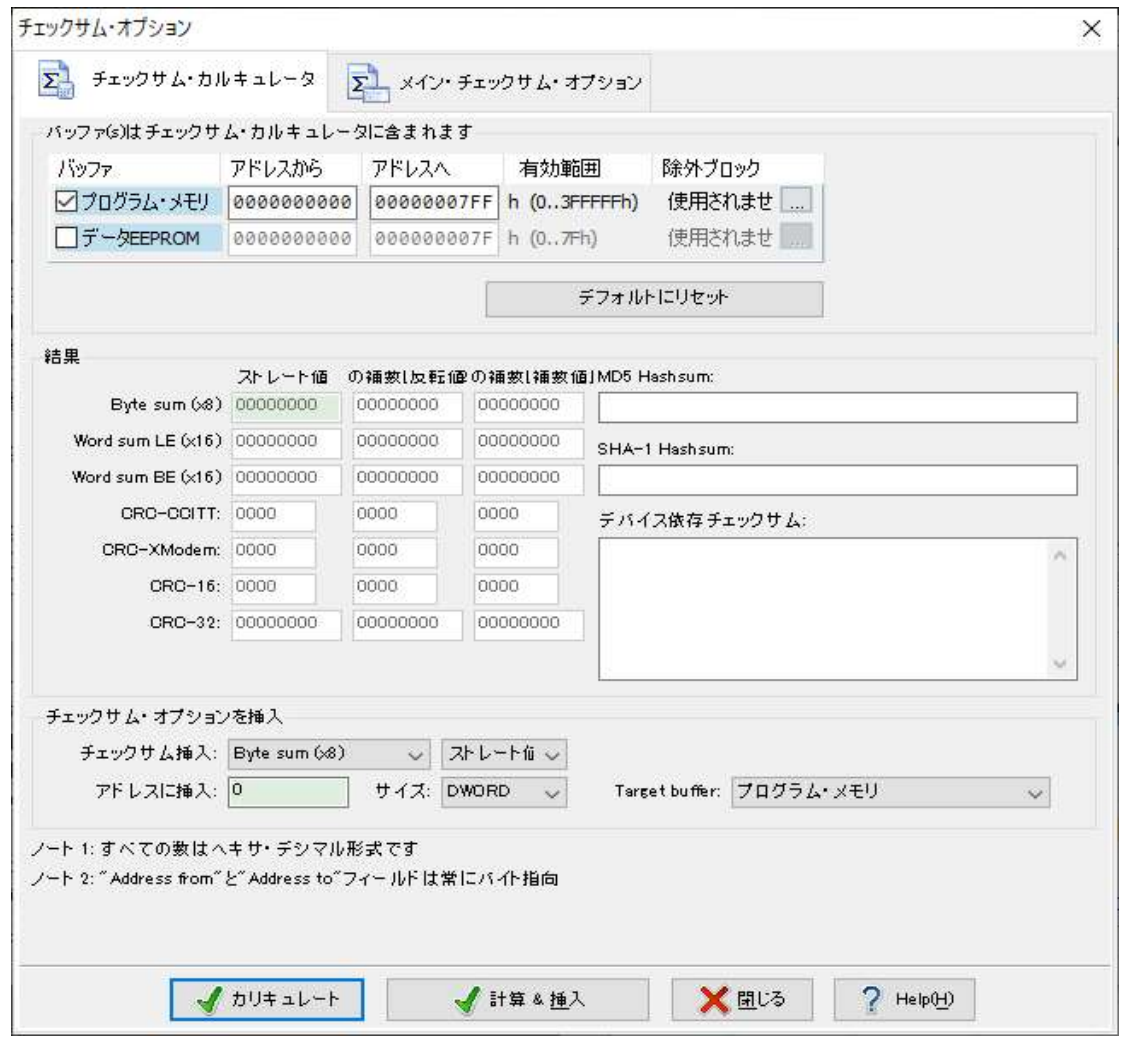

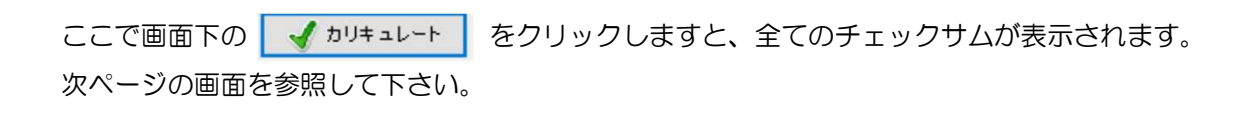

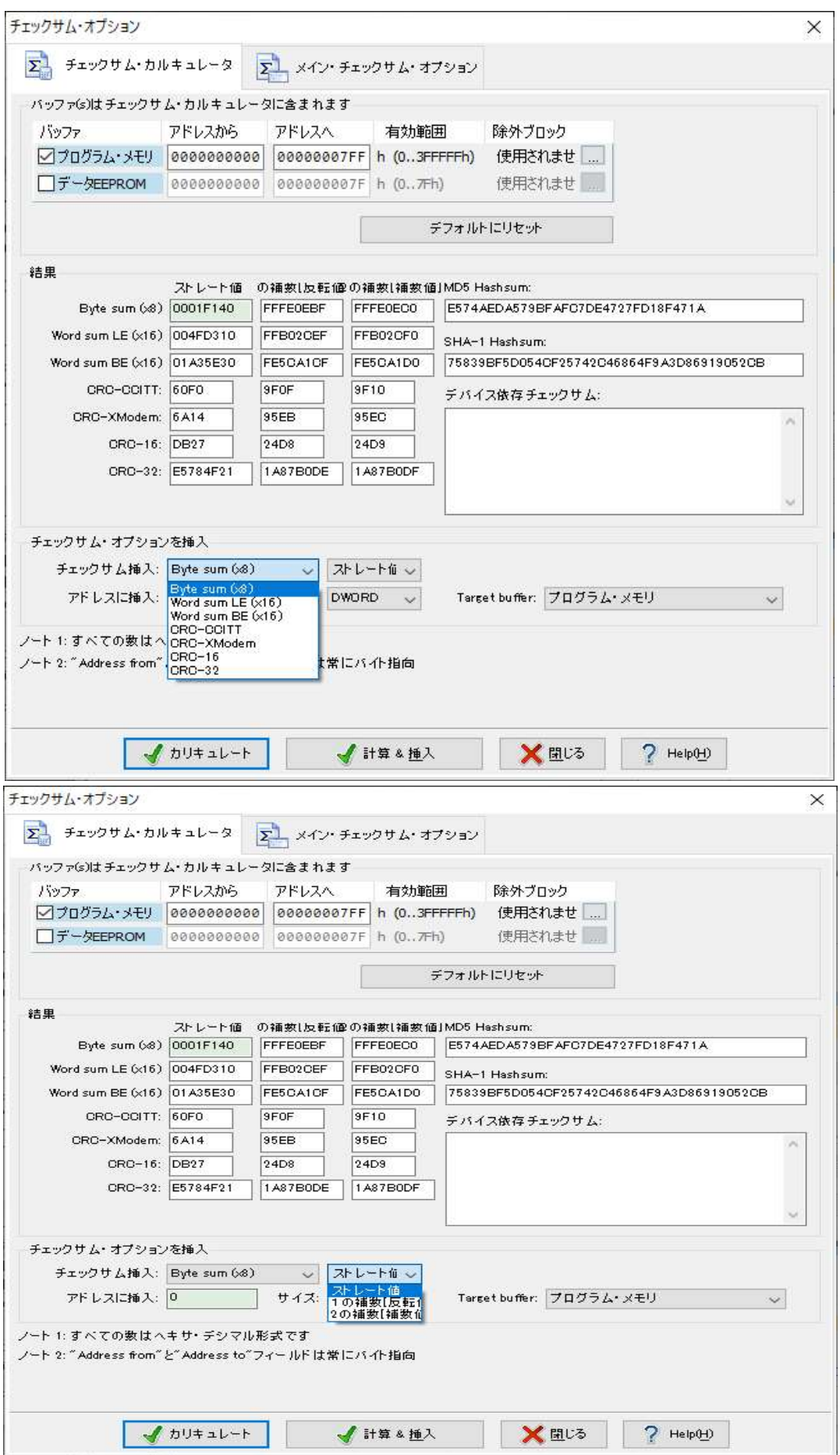